## *SIOSLAB*

Das *SIOSLAB* ist ein universelles PC-Interface mit 8 digitalen Ein- und Ausgängen, 2 analogen Eingängen sowie wahlweise mit 2 PWM-Ausgängen. Der Anschluss erfolgt über die serielle Schnittstelle (RS232) oder über USB. Beide können ohne umschalten wahlweise eingesetzt werden. Die USB-Schnittstelle bildet eine virtuelle serielle Schnittstelle am PC. Das Interface bietet zwei optionale Betriebssysteme. Es kann im CompuLAB- oder im SIOS-Modus betrieben werden. Im SIOS-Modus stehen zusätzliche erweiterte Funktionen zur Verfügung. Bestehende SIOS- oder CompuLAB-Anwendungen können weiter genutzt werden.

Ein dritter Betriebsmodus ist für eigene Firmware reserviert, die vorzugsweise in BASCOM entwickelt wird. Alle Ein- und Ausgänge sind zusätzlich auf dem Sammel-anschluss zu finden, an dem sich umfangreichere Schaltungen oder unsere Funktionsmodelle anschließen lassen.

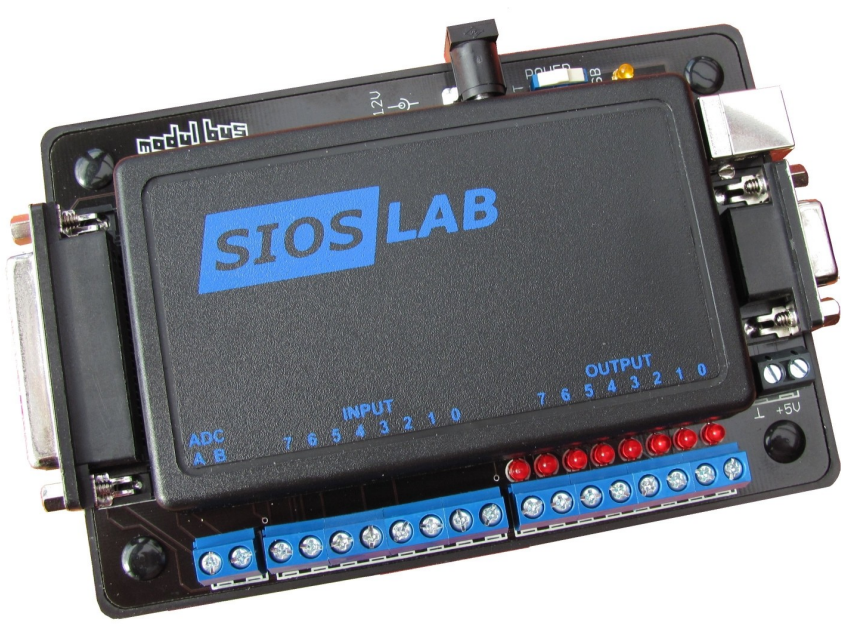

*[SIOSLAB]*

### Technische Daten:

- 8 digitale Eingänge, geschützt bis ±20 V
- 8 digitale Ausgänge mit Kontroll-LEDs, TTL-Pegel, belastbar bis 20 mA
- 2 analoge Eingänge 0 V bis 5 V, Auflösung 8 Bit (10 Bit im SIOS-Modus)
- 6 weitere analoge Eingänge 0 V bis 5 V im SIOS-Modus, Auflösung 10 Bit
- Umschaltbare Referenz 2,5 V und Differenzeingänge im SIOS-Modus
- 2 PWM-Ausgänge 0 V bis 5 V im SIOS-Modus, Auflösung 10 Bit
- Sammelanschluss (25-polige D-Buchse) für alle Ein- und Ausgänge
- Anschluss am PC über serielle Schnittstelle oder USB
- Abmessungen  $(L \times B \times H)$ : 144 mm  $\times$  93mm  $\times$  34 mm
- Gewicht: 177 g

### Anschlüsse:

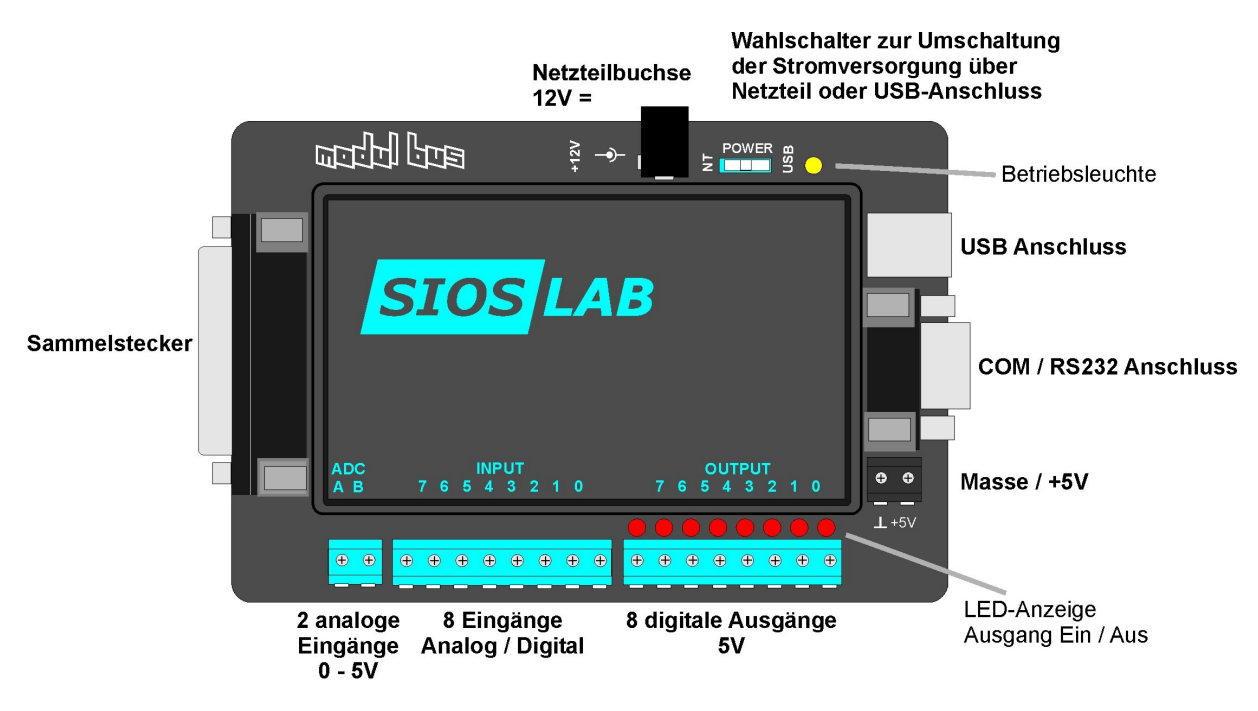

[Anschlüsse des *SIOSLAB*]

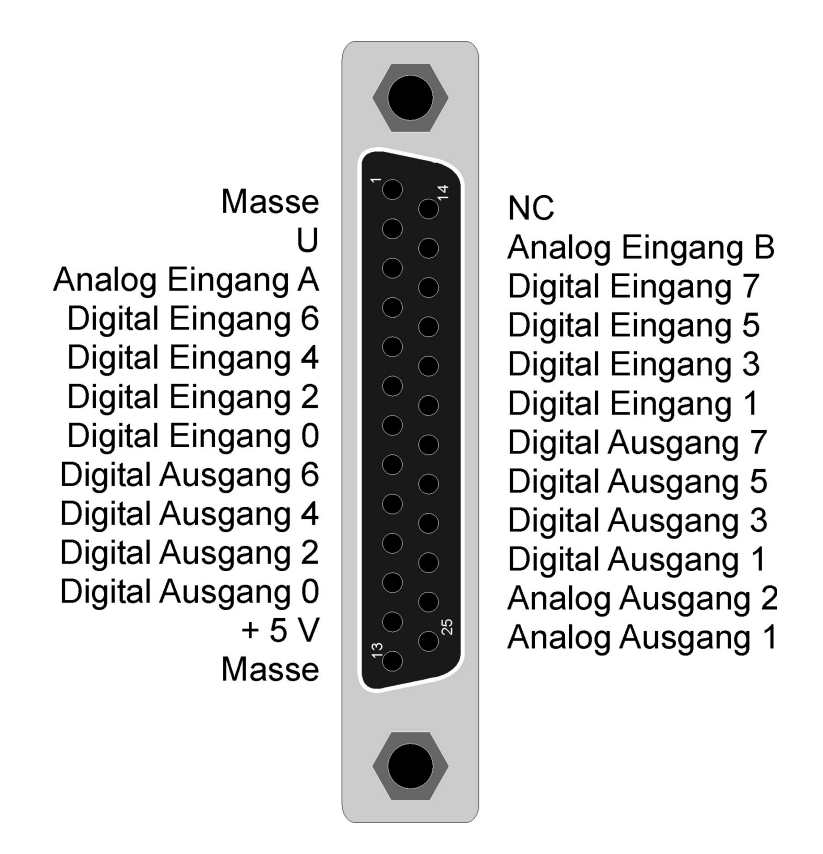

[Belegung des Sammelsteckers]

#### Stromversorgung:

Das SIOSLAB Interface kann mit einem externen Netzteil (12V) oder über die USB-Buchse mit Strom versorgt werden. Dazu muss der Power-Schalter rechts oben am Gerät auf die jeweilige Position gestellt werden. NT für Netzteil / USB für USB Anschluss. Wird das Gerät mit Strom versorgt leuchtet die gelbe Betriebsleuchte.

### Treiber installieren:

Wenn Sie das Interface mit dem USB Anschluss betreiben möchten, muss als erstes der USB-Treiber von FTDI auf die Festplatte installiert werden. Dabei darf das Interface nicht angeschlossen sein. Der Treiber befindet sich auf der beigelegten CD im Ordner "SIOSLAB" und heißt "CDM20814 Setup.exe". Ein Doppelklick genügt und die Datei installiert sich von selbst. Nach erfolgreicher Installierung kann das SIOSLAB verwendet werden.

### Betriebssystem wählen:

Starten Sie nun das Programm "SIOSLAB.exe" auf der CD und wählen die Schnittstelle für das Interface aus.

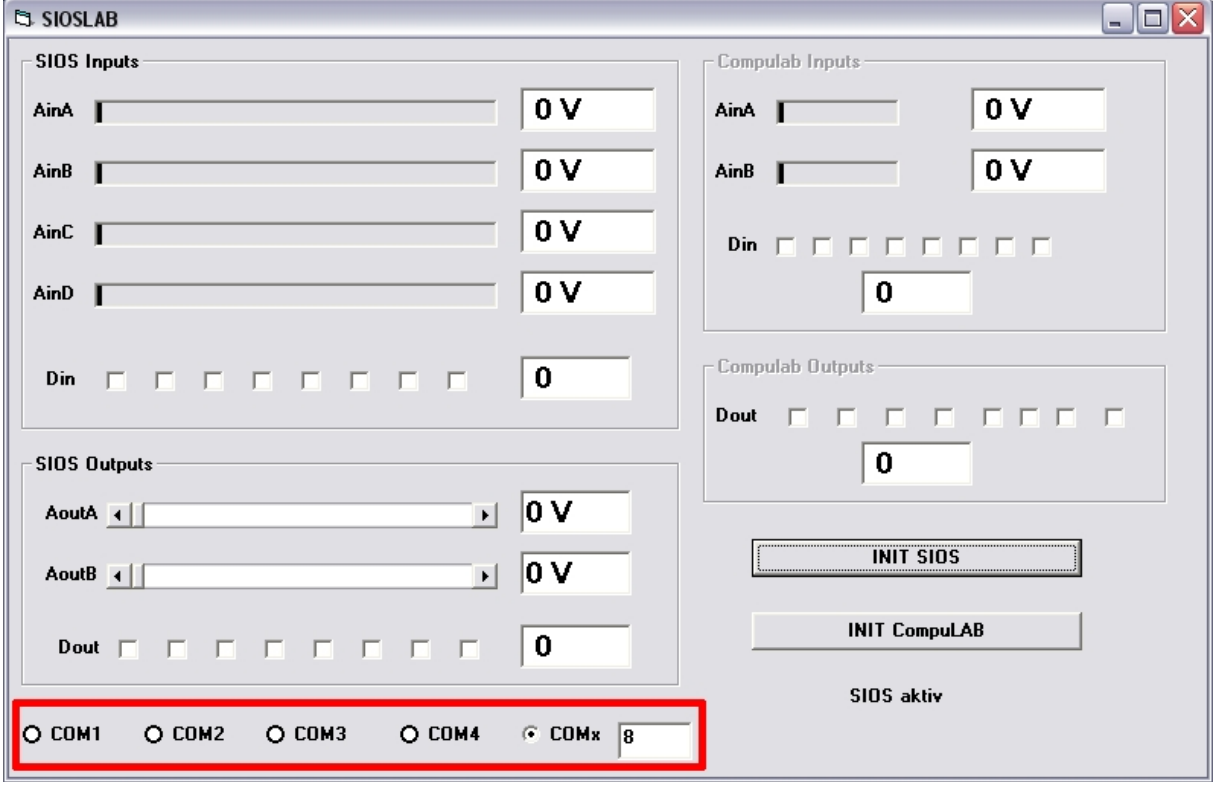

[SIOSLAB.exe Schnittstellenwahl]

In diesem Fall ist es COM 8. Welcher COM-Schnittstelle Ihr USB-Anschluss zugewiesen wurde können Sie unter Systemsteuerung in Erfahrung bringen. (Hilfe dazu gibt es hier: [http://www.elektronik-labor.de/RS232/2010COMx.html\)](http://www.elektronik-labor.de/RS232/2010COMx.html)

Wichtig: Bei Schnittstellen über COM 4 tragen Sie erst die Schnittstellennummer in das Kästchen ein und bestätigen Sie dann auf COMx.

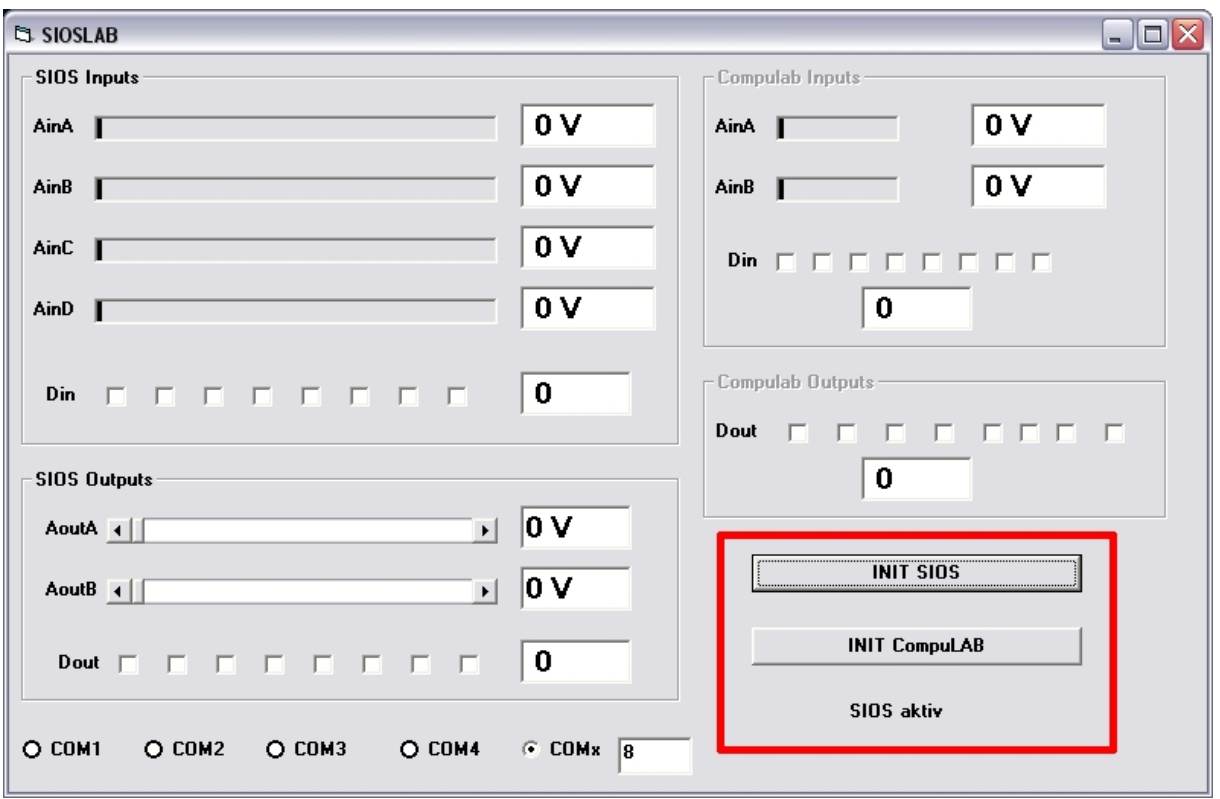

[SIOSLAB.exe Betriebssystemwahl]

Jetzt können Sie auf den beiden Button "INIT SIOS" und "INIT CompuLAB" das jeweilige Betriebssystem auswählen. Welches aktiv ist wird direkt darunter angezeigt.

### **Entwicklung eigener Programme**

Das *SIOSLAB* kann in unterschiedlichen Modi verwendet werden, die sich per Software umschalten lassen:

### **1: SIOS-kompatibler Modus**

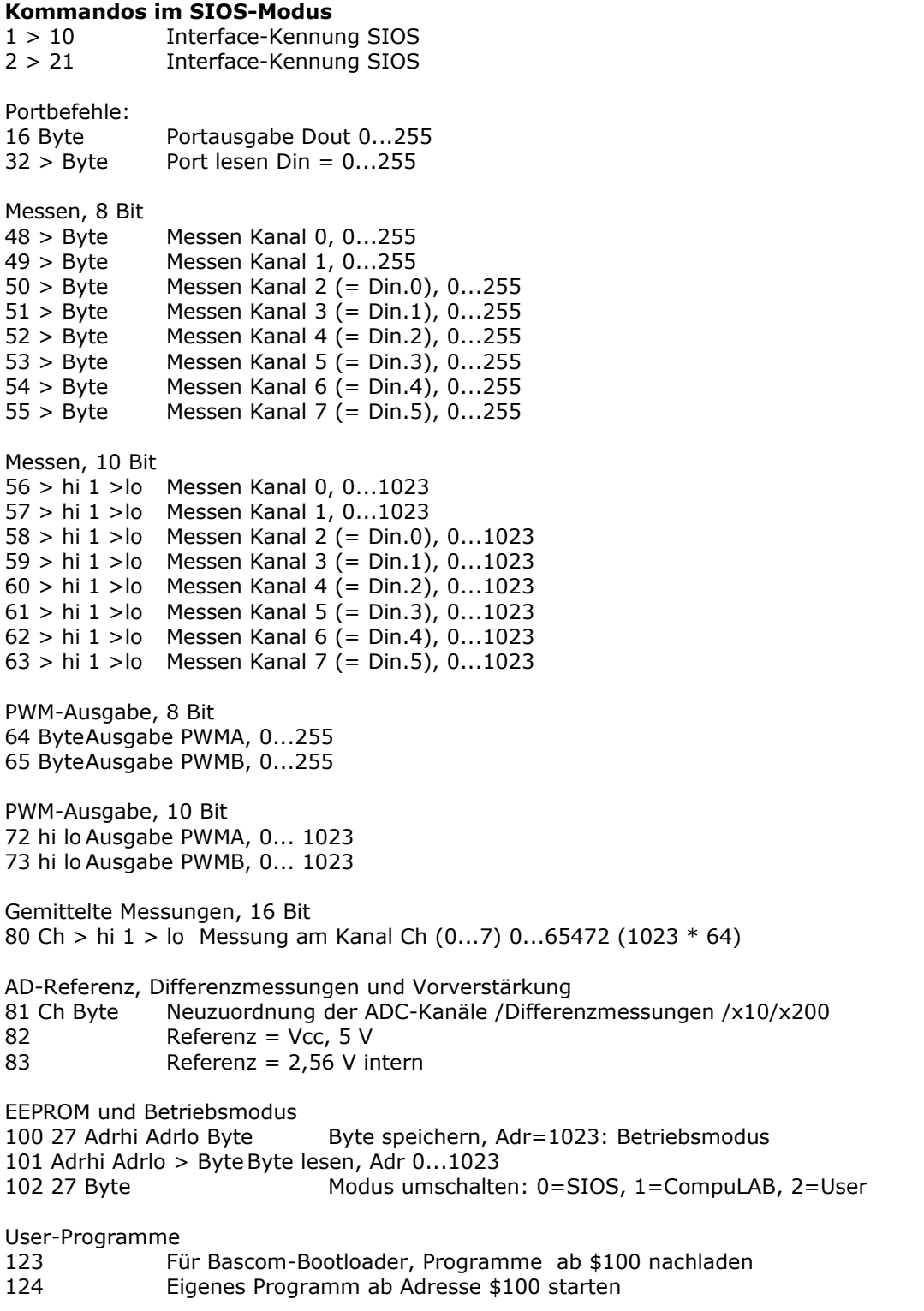

AK MODUL-BUS Computer GmbH Münsterstr. 2, 48477 Hörstel- Riesenbeck

# **2: ComuLAB-kompatibler Modus**

#### **Kommandos im CompuLAB-Modus**

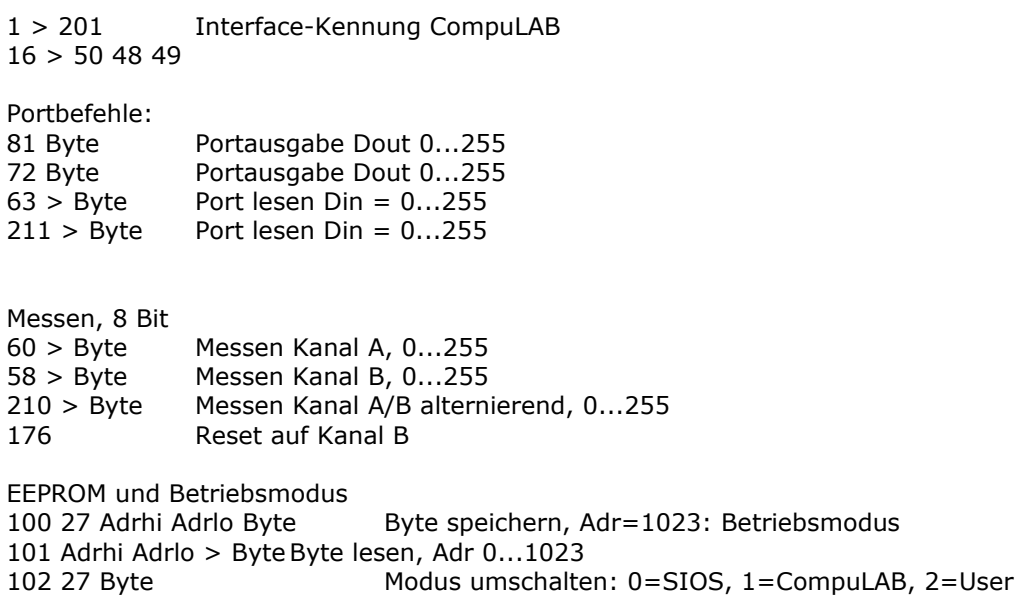

### **3: User-Modus mit eigener, nachgeladener Software**

### **User-Programme**

- 123 Für Bascom-Bootloader, Programme ab \$100 nachladen 124 Eigenes Programm ab Adresse \$100 starten
- 

### **Bascom-Userprogramme**

Das *SIOSLAB* ist für die einfache Programmierung mit Bascom vorbereitet. Zum Nachladen eines Programms kann man den Bootloader des Compilers verwenden. Es gelten folgende Einstellung:

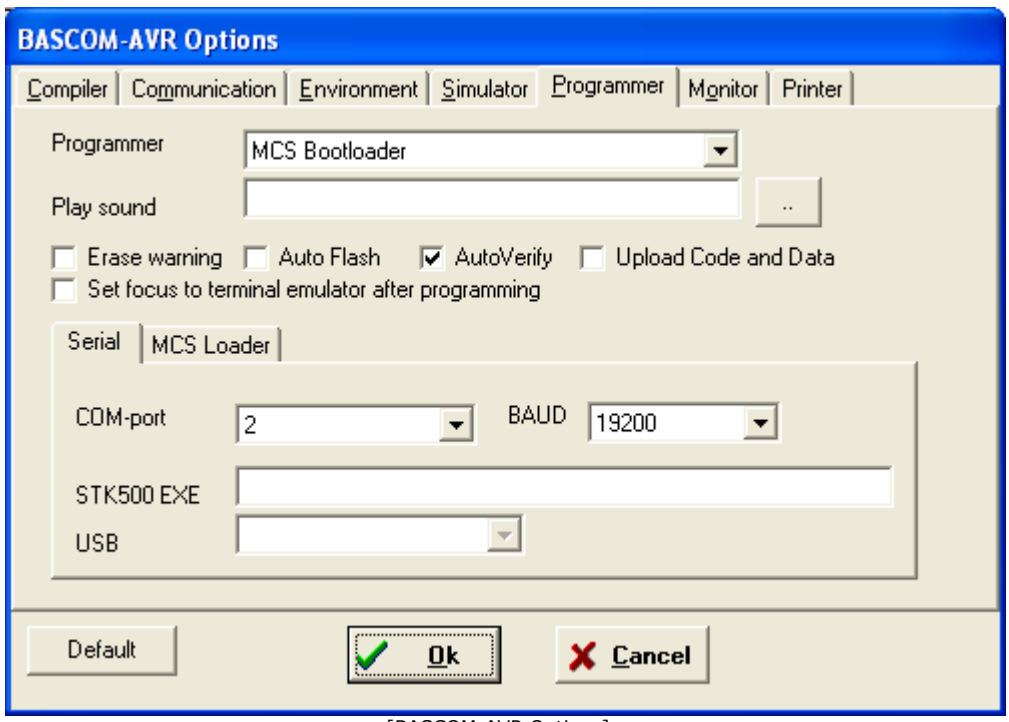

[BASCOM-AVR Options]

Der angepasste Bascom-Bootlader lädt Programme ab Adresse \$0100 in den Flash-Speicher des SiosLAB. Ein nachgeladenes Programm darf bis zu 10 kB groß sein. Die Startadresse wird mit \$loader = \$0100 festgelegt. Wenn ein Programm beendet werden soll, kann man mit Goto reset in den SIOS-Modus zurückkehren.

'-------------------------------------------------------------- ' M32 SIOS/Compulab ' ATMEGA32, 11,0592 MHz ' Programme lachladen bis 10 KB, Startadresse \$0100 ' keine eigenen Interruptroutinen möglich '-------------------------------------------------------------- \$regfile = "m32def.dat"  $$baud = 19200$  $$crystal = 11059200$  $$hwrack = 32$  $$swstack = 64$  $$framesize = 64$ Dim N As Byte  $\text{Sloadeder} = \frac{1}{2}0100$  $'N = 0$ 'Writeeeprom N , 1023 'SIOS-Modus  $D$ drc = 255 Portc  $= 15$ For  $N = 1$  To 2 Toggle Portc.7 Waitms 200 Next Goto reset

End

Um sinnvolle Programme schreiben zu können, muss man die Zuordnung der Anschlüsse zu den Ports des Mikrocontrollers ATmega32 kennen. In diesem Fall wird der Port C verwendet, der komplett am digitalen Ausgangsport Dout liegt.

Es blinkt 20 mal, dann Rückkehr ins SIOS-System.

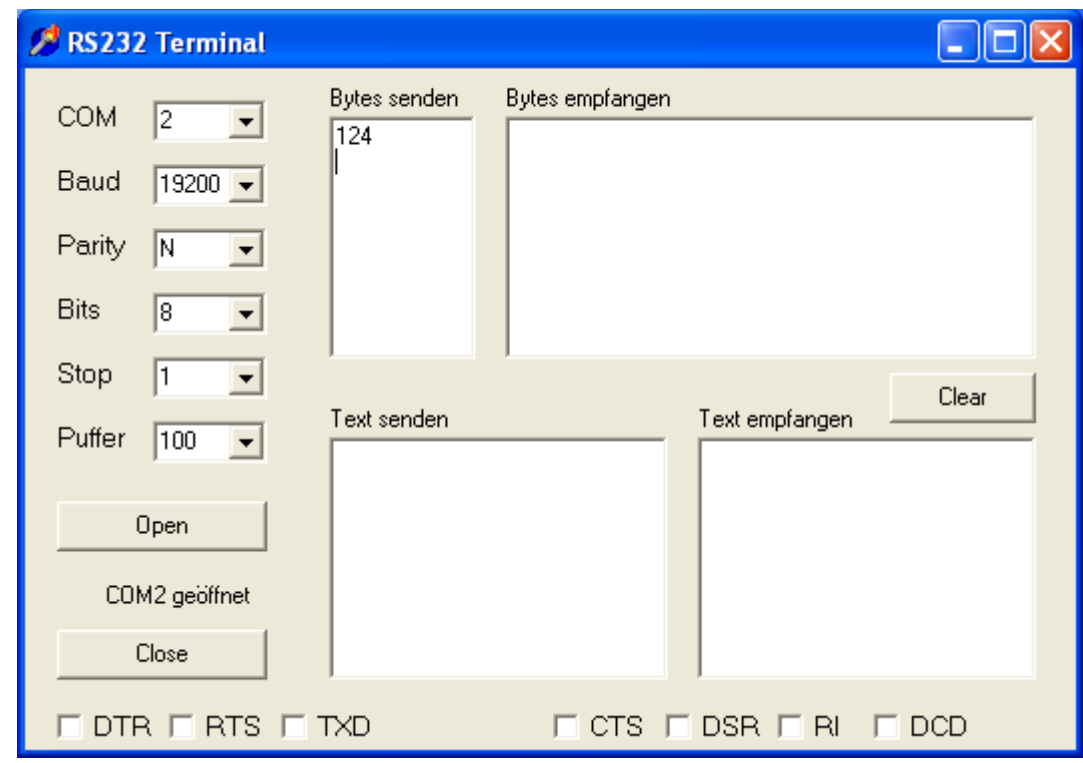

Geladenes Programm nochmal starten:

Modus auf Userprogramm umschalten, automatischer Start:

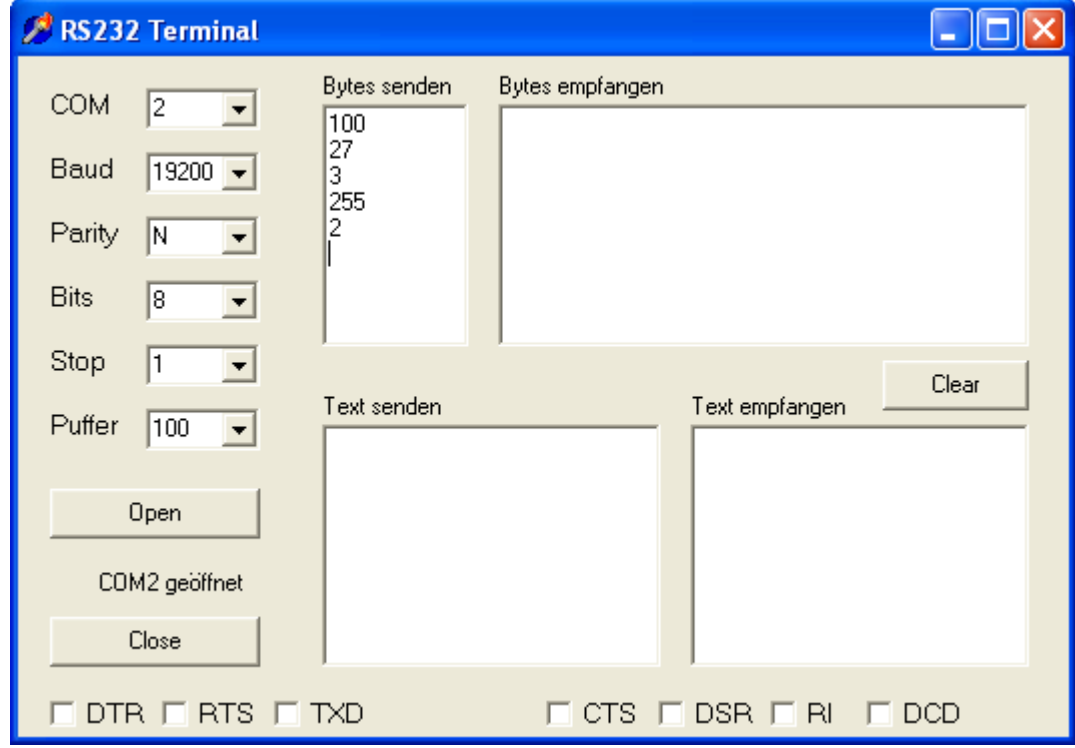

AK MODUL-BUS Computer GmbH Münsterstr. 2, 48477 Hörstel- Riesenbeck